### Meeting the Yocto Project

### **Understanding Poky**

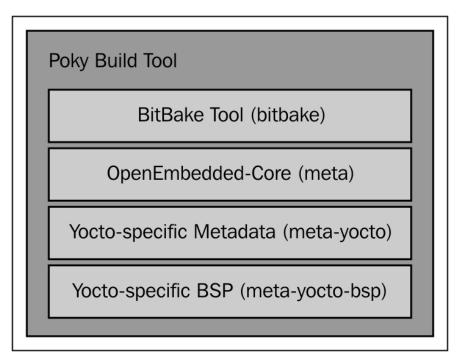

### Baking Our Poky-based System

#### Downloading the Poky source code

```
⊗ ─ □ Content of Poky directory after download
$: ls -l
total 68
drwxr-xr-x 6 user user 4096 Mai 12 11:06 bitbake
drwxr-xr-x 12 user user 4096 Mai 12 11:06 documentation
-rw-r--r-- 1 user user 515 Mai 12 11:06 LICENSE
drwxr-xr-x 21 user user 4096 Mai 12 11:06 meta
drwxr-xr-x 5 user user 4096 Mai 12 11:06 meta-selftest
drwxr-xr-x 7 user user 4096 Mai 12 11:06 meta-skeleton
drwxr-xr-x 5 user user 4096 Mai 12 11:06 meta-yocto
drwxr-xr-x 7 user user 4096 Mai 12 11:06 meta-yocto-bsp
-rwxrwxr-x 1 user user 2000 Mai 12 11:06 oe-init-build-env
-rwxr-xr-x 1 user user 2449 Mai 12 11:06 oe-init-build-env-memres
-rw-r--r-- 1 user user 2046 Mai 12 11:06 README
-rw-rw-r-- 1 user user 18500 Mai 12 11:06 README.hardware
drwxr-xr-x 9 user user 4096 Mai 12 11:06 scripts
$:
```

#### Running images in QEMU

```
⊗ □ □ QEMU - Press Ctrl-Alt to exit mouse grab

Freeing unused kernel memory: 332K (c0827000 - c087a000)
INIT: version 2.88 booting
Starting udev
Starting Bootlog daemon: bootlogd.
Populating dev cache
net.ipv4.conf.default.rp_filter = 1
net.ipu4.conf.all.rp_filter = 1
Starting atd: OK
INIT: Entering runlevel: 5
Configuring network interfaces... done.
Starting system message bus: dbus.
Starting OpenBSD Secure Shell server: sshd
  generating ssh RSA key...
  generating ssh ECDSA key...
  generating ssh DSA key...
generating ssh ED25519 key...
done .
Starting rpcbind daemon...done.
creating NFS state directory: done
starting statd: done
starting 8 nfsd kernel threads: done
starting mountd: done
Starting system log daemon...0
Starting kernel log daemon...0
Starting Lighttpd Web Server: lighttpd.
Starting crond: OK
Stopping Bootlog daemon:
Poky (Yocto Project Reference Distro) 1.6 gemuarm /dev/tty1
qemuarm login:
```

### Using Hob to Bake an Image

### **Building an image using Hob**

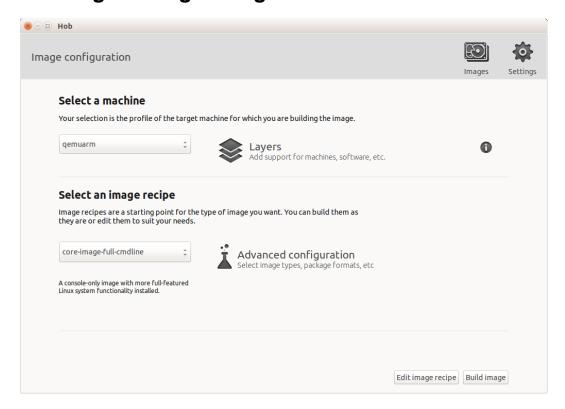

### **Customizing an image with Hob**

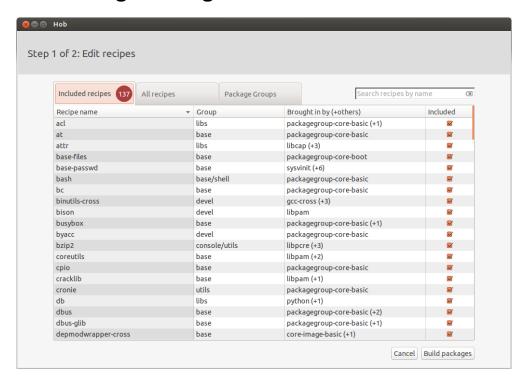

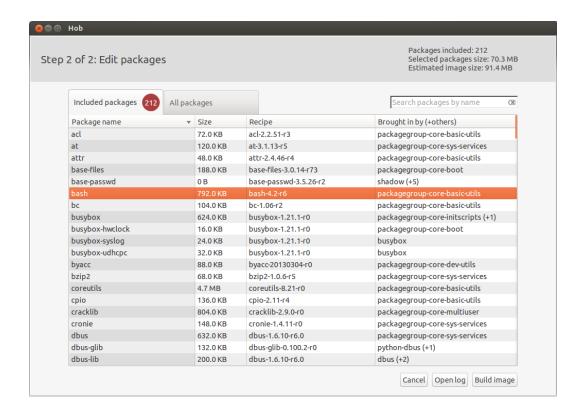

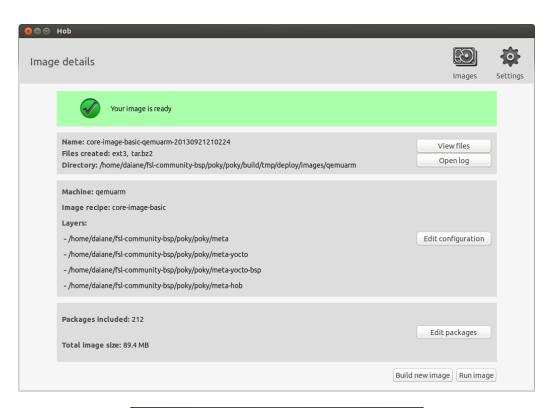

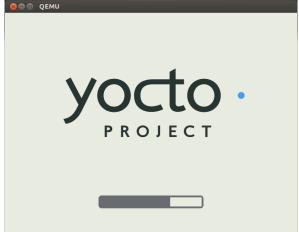

# Detailing the Temporary Build Directory

### **Exploring the temporary build directory**

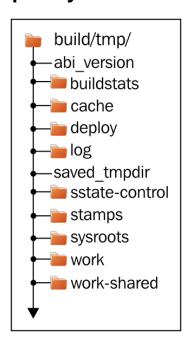

### Understanding the work directory

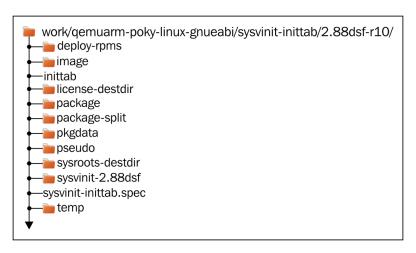

### Understanding the sysroot directories

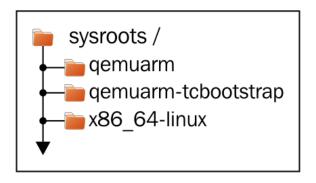

### Developing with the Yocto Project

#### Using an image-based SDK

```
Installation of sdk from build/tmp/deploy
$: ./poky-eglibc-x86_64-core-image-full-cmdline-armv5te-toolchain-1.6.sh
Enter target directory for SDK (default: /opt/poky/1.6):
You are about to install the SDK to "/opt/poky/1.6". Proceed[Y/n]?y
[sudo] password for user:
Extracting SDK...done
Setting it up...done
Setting it up...done
Set Name of the set of the set of
```

# Debugging with the Yocto Project

#### Tracking image, package, and SDK contents

```
buildhistory-diff output

$: ../sources/poky/scripts/buildhistory-diff
Changes to images/qemuarm/eglibc/core-image-minimal (files-in-image.txt):
   /usr/bin/strace was added
   /usr/bin/strace-log-merge was added
   * (installed-package-names.txt):
   * strace was added
   * * IMAGE_INSTALL: added "strace"
Changes to images/qemuarm/eglibc/core-image-minimal (installed-package-names.txt):
   strace was added
   * IMAGE_INSTALL: added "strace"
$:
```

### **Exploring External Layers**

### Powering flexibility with layers

### Detailing the layer's source code

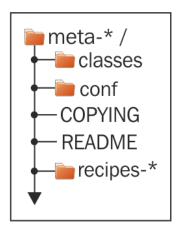

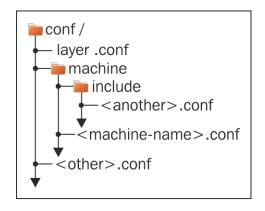

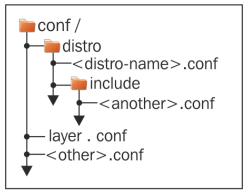

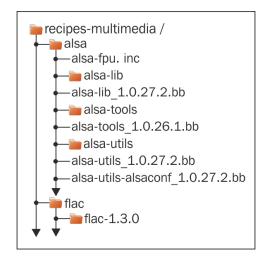

### Adding meta layers

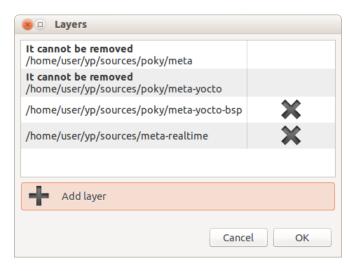

```
# LAYER_CONF_VERSION is increased each time build/conf/bblayers.conf
# changes incompatibly
LCONF_VERSION = "6"

BBPATH = "${TOPDIR}"
BBFILES ?= " \
# /home/user/yp/sources/poky/meta \
# /home/user/yp/sources/poky/meta-yocto \
# /home/user/yp/sources/poky/meta-yocto-bsp \
# "

BBLAYERS_NON_REMOVABLE ?= " \
/home/user/yp/sources/poky/meta \
/home/user/yp/sources/poky/meta \
/home/user/yp/sources/poky/meta \
/home/user/yp/sources/poky/meta \
/home/user/yp/sources/poky/meta \
/home/user/yp/sources/poky/meta \
/home/user/yp/sources/poky/meta \
/home/user/yp/sources/poky/meta \
/home/user/yp/sources/poky/meta \
/home/user/yp/sources/poky/meta \
/home/user/yp/sources/poky/meta \
/home/user/yp/sources/meta-realtime \
""

S: __
```

### **Creating Custom Layers**

#### Making a new layer

```
$: cd sources/
$: ./poky/scripts/yocto-layer create newlayer
Please enter the layer priority you'd like to use for the layer: [default: 6]
Would you like to have an example recipe created? (y/n) [default: n] y
Please enter the name you'd like to use for your example recipe: [default: example]
Would you like to have an example bbappend file created? (y/n) [default: n] y
Please enter the name you'd like to use for your bbappend file: [default: example]
Please enter the version number you'd like to use for your bbappend file (this should
match the recipe you're appending to): [default: 0.1]
New layer created in meta-newlayer.
Don't forget to add it to your BBLAYERS (for details see meta-newlayer\README).
$: _
```

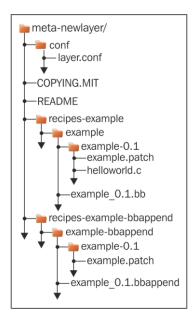

## Booting Our Custom Embedded Linux

### **Exploring Wandboard**

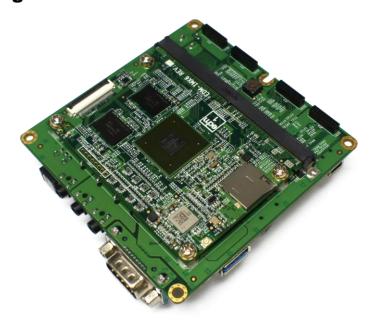

#### **Using Wandboard with the Yocto Project**

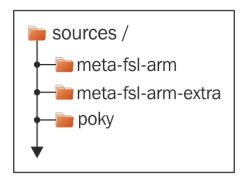

```
⊗ ─ □ conf/bblayers.conf for wandboard

# LAYER_CONF_VERSION is increased each time build/conf/bblayers.conf
# changes incompatibly
LCONF_VERSION = "6"
BBPATH = "${TOPDIR}"
BBFILES ?= ""
#BBLAYERS ?= " \
# /home/user/yp/sources/poky/meta \
# /home/user/yp/sources/poky/meta-yocto \
# /home/user/yp/sources/poky/meta-yocto-bsp \
BBLAYERS_NON_REMOVABLE ?= " \
  /home/user/yp/sources/poky/meta \
  /home/user/yp/sources/poky/meta-yocto \
BBLAYERS += " \
 /home/user/yp/sources/meta-fsl-arm \
 /home/user/yp/sources/meta-fsl-arm-extra \
```